# **Boletim Técnico**

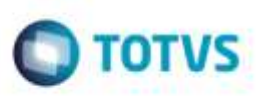

## **Filtros do Schedule de Geração de Pré-Faturas**

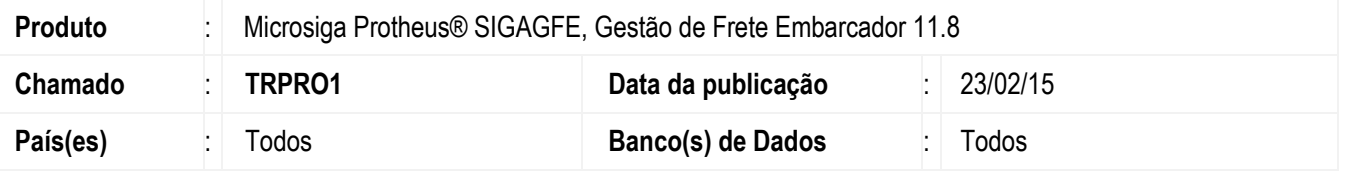

Efetuada melhoria na rotina **Schedule de Geração de Pré-faturas de Frete** (**GFEA055SCH**) para que considere a configuração de filtros realizada no momento de seu cadastro.

Para viabilizar essa melhoria, é necessário aplicar o pacote de atualizações (*Patch*) deste chamado.

### **Procedimento para Utilização**

#### **Passos para o teste:**

- 1. Em **Gestão de Frete Embarcador** (**SIGAGFE**), acesse **Movimentação** > **Pré-Faturas** > **Gerar Pré-Faturas**.
	- Clique em **Gerar**.
	- A tela de configuração das perguntas deverá ser apresentada.
	- Configure os parâmetros conforme a necessidade e confirme.
	- As Pré-Faturas deverão ser geradas respeitando a configuração dos parâmetros.
- 2. Em **Configurador** (**SIGACFG**) acesse **Ambiente** > **Schedule** > **Schedule**.
	- Cadastre a rotina **GFEA055SCH** para ser executada via **Schedule Protheus**.
	- Realize a parametrização das perguntas da rotina de forma diferente da configurada na geração manual executada anteriormente.
	- Inicie o processo de **Schedule**.
	- O Sistema deverá executar o **Schedule** conforme parametrização realizada em seu cadastro.

#### **Informações Técnicas**

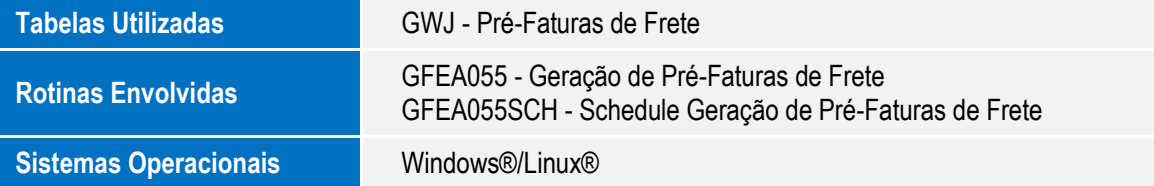

1

ö

å

dade da TOTVS. Todos os direitos reservados